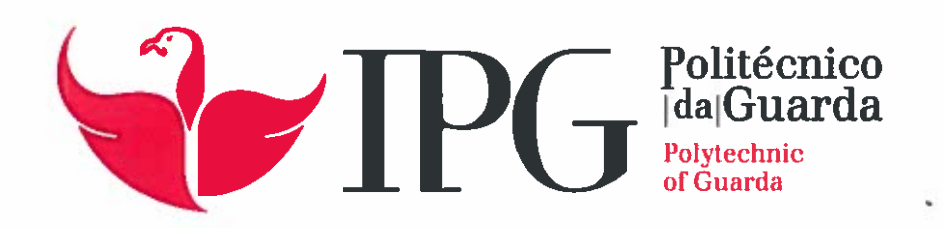

# RELATÓRIO DE ESTÁGIO

Licenciatura em Comunicação Multimédia

David António Gonçalves Rodrigues

julho | 2015

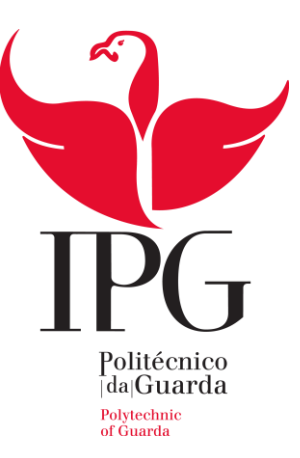

## **Escola Superior de Educação, Comunicação e Desporto**

Instituto Politécnico da Guarda

# RELATÓRIO DE ESTÁGIO

DAVID ANTÓNIO GONÇALVES RODRIGUES RELATÓRIO PARA A OBTENÇÃO DO GRAU DE LICENCIADO EM COMUNICAÇÃO MULTIMÉDIA

JULHO/2015

## <span id="page-3-0"></span>**Ficha de Identificação**

**Aluno:** David António Gonçalves Rodrigues **Número:** 5007521 **Curso:** Comunicação Multimédia **Ano Letivo:** 2014/2015

**Escola:** Escola Superior de Educação, Comunicação e Desporto **Morada:** Av. Dr. Francisco Sá Carneiro, 50 – 6300-559 Guarda **Telefone: +**351 271 220 100 **Fax:** +351 271 222 690 **Email:** ipg@ipg.pt **Orientadora:** Maria João Costa

**Empresa:** Localvisão TV **Morada:** Rua General Póvoas, nº3 6300-825 Guarda **Telemóvel:** 969 118 882 **Email:** guarda@localvisao.tv **Supervisora:** Paula Pinto **Duração do Estágio:** 13 de março a 13 de junho de 2015

## <span id="page-4-0"></span>**Agradecimentos**

Em primeiro lugar, agradeço ao Instituto Politécnico da Guarda e à Escola Superior de Educação, Comunicação e Desporto pelo contributo na minha formação académica.

À Professora Maria João Costa, minha orientadora de estágio, por todo o apoio e compreensão na elaboração deste relatório.

A todos os docentes da licenciatura de Comunicação Multimédia, pelo apoio e ensinamentos ao longo dos últimos três anos.

À empresa Localvisao TV, em especial à Paula Pinto, à Sara Castro e ao Diogo Reis, por toda a aprendizagem e pela confiança depositada, tratando-me como um membro da equipa.

Aos meus pais, pelo apoio que me deram e por todos os sacrifícios que fizeram.

Aos meus amigos/as por todos os momentos e experiências de vida passados ao longo dos anos.

## <span id="page-5-0"></span>**Resumo**

Este relatório descreve as atividades que realizei ao longo destes três meses, na delegação da Guarda da Localvisão TV, encontrando-se dividido em dois capítulos.

O primeiro caracteriza em pormenor a empresa onde foi realizado o estágio, apresentando a sua história, bem como, os serviços, missão, valores e estrutura organizacional.

No segundo capítulo são apresentadas as atividades desenvolvidas na empresa, sempre sustentadas por enquadramento teórico.

Concluo este relatório com uma reflexão sobre os três meses de estágio, e como é que o mesmo contribuiu para o meu desenvolvimento nas áreas de captação e edição de imagem, e também, na vertente da comunicação.

**Palavras- Chave:** Captação e edição de Vídeo, Jornalismo, Reportagem.

## Índice

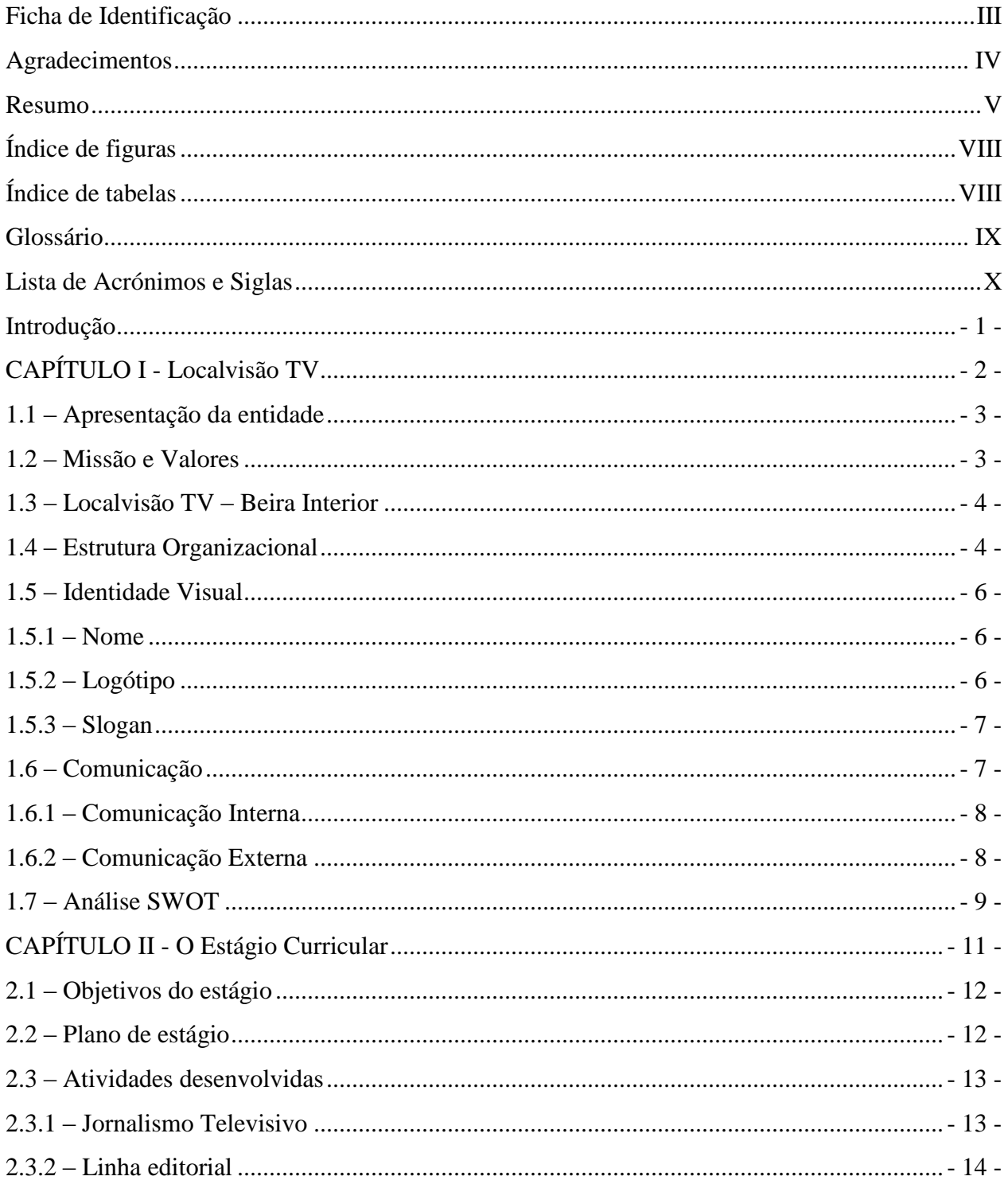

<span id="page-7-0"></span>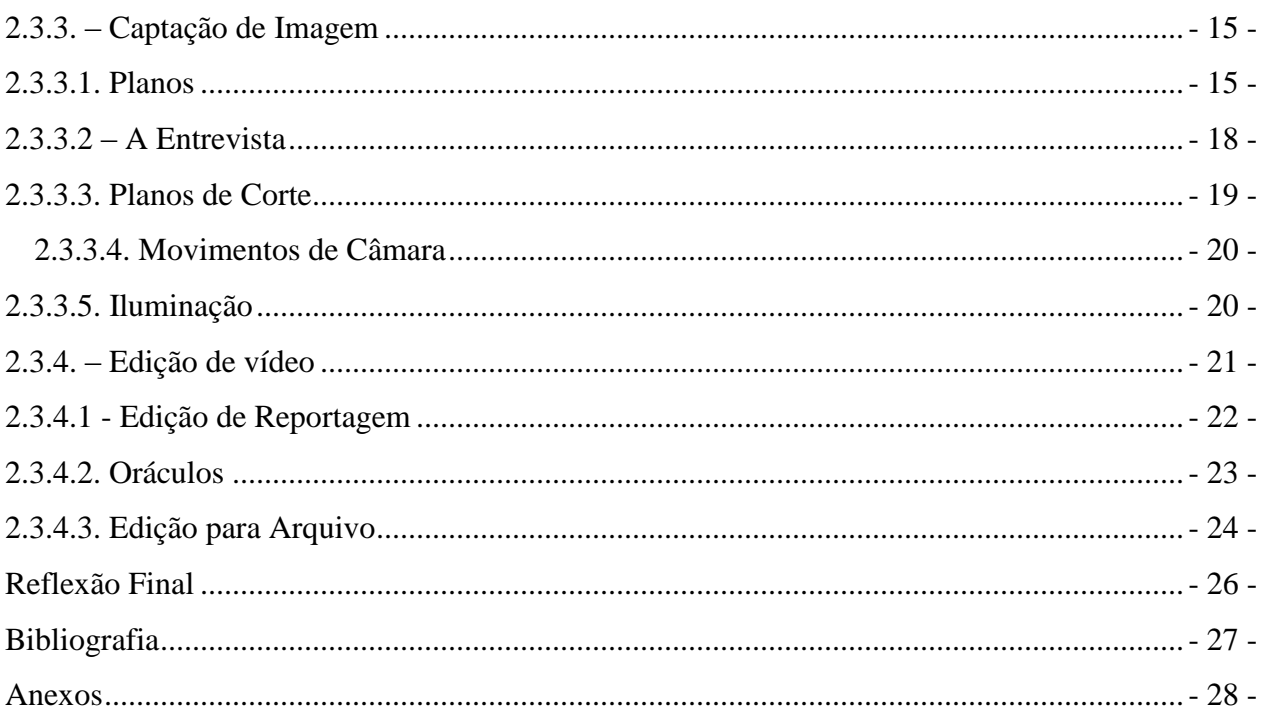

## **Índice de figuras**

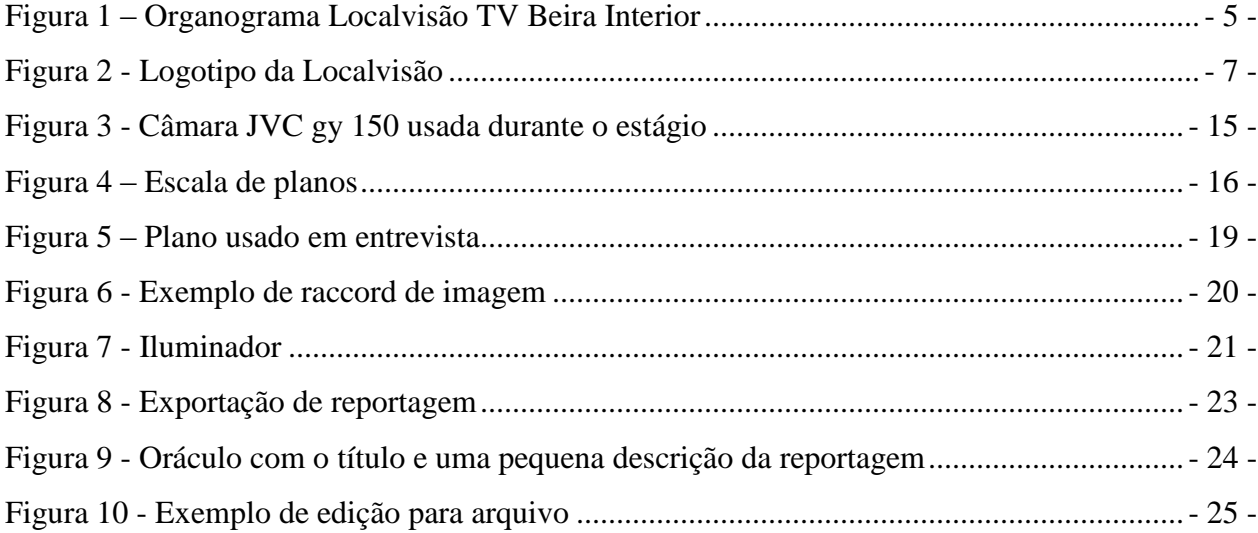

## <span id="page-8-0"></span>**Índice de tabelas**

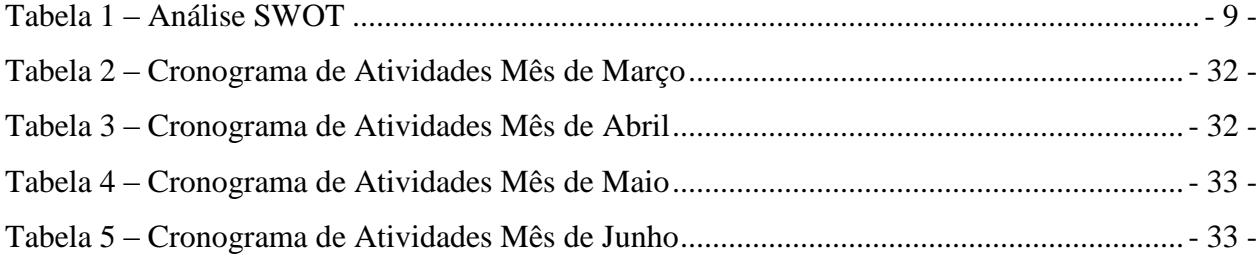

### <span id="page-9-0"></span>**Glossário Técnico**

*Esqueleto* **–** Estrutura da reportagem antes de ser "pintada" com os planos de corte.

*H.264* **–** Formato de compressão de vídeo.

*MPEG-2* **–** Formato de codificação de vídeo digital.

*Off* **–** Parte da reportagem narrada pelo jornalista.

*Off2* **–** Pequena reportagem apenas com narração do jornalista, ou seja, reportagem em que não existem entrevistas.

*Panorâmica* **-** Movimento de câmara normalmente efetuado de acordo com a nossa leitura, ou seja, da esquerda para a direita, apesar de se poder efetuar no sentido contrário, em que esta gira sobre si mesma de modo a permitir uma visão geral.

*Pintar a Reportagem* **–** Preenchimento da reportagem com os planos captados durante a mesma ou recorrendo ao arquivo, de forma a fazer coincidir o que é dito pelo jornalista com as imagens apresentadas.

*Planos de Corte* **–** Planos utilizados para sobrepor as entrevistas ou para "pintar" o *off* da notícia, sendo muito utilizado, pois permite a mudança de planos ou momentos.

*Raccord* **–** Dar sequências aos planos, de forma a criar uma história do início até ao fim da reportagem, ou seja, colocar os planos de maneira a que pareça que foi filmado com várias câmaras, fazendo as imagens encaixar umas nas outras.

*Timeline* **–** Linha de tempo, no *software* de edição de vídeo, onde se faz a montagem da reportagem e onde também se pode cortar o vídeo.

*Travelling* **–** Deslocação da câmara feita geralmente num suporte móvel sobre carris, o que permite um deslocamento mais suave e a obtenção do encadeamento contínuo de planos.

*Upload* **–** Transferência de dados de um computador local para um servidor.

## <span id="page-10-0"></span>**Lista de Acrónimos e Siglas**

**CPM –** Centro de Produção Multimédia. **dB –** Decibel. **HD –** *High Definition*. **LCD -** *Liquid Crystal Display.*  **SWOT –** *Strengths, Weaknesses, Opportunities and Threats.*

### <span id="page-11-0"></span>**Introdução**

Este Relatório surge no âmbito do estágio curricular da Licenciatura em Comunicação Multimédia da Escola Superior de Educação Comunicação e Desporto e constitui o passo final da licenciatura, que se iniciou em setembro de 2011, no Instituto Politécnico da Guarda.

O estágio curricular é o início de uma nova etapa na vida de um estudante, é o primeiro contato com o mercado de trabalho em contexto letivo e é a oportunidade de colocar em prática os conhecimentos adquiridos nestes últimos três anos e é também, a ocasião para adquirir novos conhecimentos e competências. Com vista à consolidação de saberes, procurou-se uma empresa que tivesse necessidades relacionadas com as competências adquiridas, de forma a colocar em prática a formação adquirida.

Ao longo de três meses, tive a oportunidade de conviver diariamente com excelentes profissionais no meu local de estágio, a Localvisão TV na Guarda, com quem aprendi muito, no cumprimento do meu plano de estágio.

A Localvisão TV é um canal de televisão que, como o próprio nome indica, apresenta uma visão a nível local do país. Começou por ser uma televisão exclusivamente *online*, estando agora presente em todas as operadoras de televisão por cabo e com delegações espalhadas pelo país.

A escolha deste local para realizar o estágio prendeu-se com o facto de operar numa área que me cativa, e na qual, um dia mais tarde espero continuar a trabalhar e fazer carreira.

O relatório está estruturado em dois capítulos. No primeiro é feito uma apresentação pormenorizada da empresa, relatando vários aspetos da mesma, desde a sua história, a sua missão e valores, os serviços que presta e a sua estrutura organizacional.O segundo capítulo é referente ao estágio curricular realizado na empresa, descrevendo todas as atividades desenvolvidas, as aprendizagens efetuadas e algumas dificuldades sentidas. Ainda no segundo capítulo, explico o tipo de tarefas que desenvolvi ao longo desses três meses, como foi o caso da captação e da edição de imagem, e qual o *hardware* e o *software* utilizados.

Concluo o relatório com uma reflexão sobre o estágio, fazendo um balanço dos três meses e das capacidades adquiridas e desenvolvidas.

## <span id="page-12-0"></span>**CAPÍTULO I**

Localvisão TV

Neste capítulo, é feita a apresentação e descrição da empresa Localvisão TV, onde realizei o meu estágio curricular. Será feita uma exposição da empresa, a história, a sua estrutura organizacional, a identidade visual, a missão e os valores.

### <span id="page-13-0"></span>**1.1 – Apresentação da entidade**

A Localvisão TV é um projeto iniciado em 2006. Teve durante alguns anos difusão exclusiva através de plataformas *online*, sendo uma estrutura de comunicação abrangente, dinâmica e com uma abordagem diferenciada (Localvisão TV, 2015).

O facto de o diretor geral, o Dr. Carlos Ramalho, ser oriundo de Bragança, levou a que a primeira delegação da Localvisão TV tivesse origem nessa mesma cidade, onde posteriormente se tornou o CPM para onde as outras delegações transferem todas as reportagens a fim de serem depois introduzidas na programação do canal.

A equipa da Localvisão TV é composta, na sua maioria, por jovens profissionais, motivados e entusiastas. Os seus conteúdos estão disponíveis em Alta Definição (HD) no pacote base de todos os operadores de televisão por cabo, sendo que nalguns destes operadores também está disponível na qualidade *standard* (SD) (Localvisão TV, 2014).

### <span id="page-13-1"></span>**1.2 – Missão e Valores**

A aposta da Localvisão TV reside numa comunicação de âmbito regional, ou seja, divulgar o contexto cultural, social e empresarial de várias regiões.

A missão dá particular ênfase aos temas que, por gerarem um baixo índice de audiências, são muitas vezes esquecidos pelas grandes cadeias de televisivas nacionais. A Localvisão TV fez ressurgir a comunicação no contexto regional.

A Localvisão TV classifica-se como uma "televisão de vizinhança" que, através da sua linha editorial bem definida, aproxima os cidadãos dos factos.

A Localvisão TV não faz reportagens do âmbito negativo, nomeadamente sobre acidentes, mortes ou catástrofes. Distante de qualquer ideologia política ou religiosa, apresenta uma programação diferenciada, em temas e em horários (Localvisão TV, 2014).

### <span id="page-14-0"></span>**1.3 – Localvisão TV – Beira Interior**

A Localvisão TV - Beira Interior faz a cobertura dos distritos da Guarda e Castelo Branco. Contudo, é no distrito da Guarda que a tem maior expressão, sendo que é também nesta cidade que se encontra sediada.

A divulgação, feita principalmente aos concelhos com os quais tem protocolo, é fundamental para estes, pois são poucos os meios de comunicação que o fazem no Interior do país. A Localvisão TV - Beira Interior consegue levar a todo o país, a todo o mundo, o que de melhor acontece no interior do nosso país.

Os concelhos da Guarda, Pinhel, Figueira de Castelo Rodrigo, Sabugal e Mêda, pertencentes ao distrito da Guarda, e Penamacor, que pertence ao distrito de Castelo Branco, são aqueles que mais vezes aparecem na programação do Canal. Este destaque é devido aos protocolos existentes entre a Localvisão TV e as respetivas autarquias.

#### <span id="page-14-1"></span>**1.4 – Estrutura Organizacional**

Para o bom funcionamento da empresa, conseguindo cumprir as suas metas, é fundamental ter uma estrutura organizacional bem delineada. Na Localvisão TV, a estrutura organizacional é bastante simples e clara.

À frente do Canal existe o diretor geral, o Dr. Carlos Ramalho, que comanda a informação e programação do mesmo.

Existe, também, o Centro de Produção Multimédia (CPM), que se situa em Bragança. Como referido anteriormente, é para aqui que todas as delegações enviam as reportagens depois de prontas, e é o local onde se coordena a programação do Canal.

Cada delegação tem um chefe, sendo Paula Pinto a chefe de redação da delegação da Beira Interior (Fig.1), que fica situada na cidade da Guarda. Para além dessas funções, Paula Pinto a minha supervisora durante o estágio. Desempenha outras funções, nomeadamente de jornalista, e de captação e edição de vídeo.

A Localvisão TV - Beira Interior conta com mais uma jornalista, Sara Castro (Fig.1), que desenvolve funções de captação e edição de imagem, e um repórter de imagem que é o Diogo Reis (Fig.1).

A Localvisão TV – Beira Interior recebe habitualmente estagiários, tanto por parte do Instituto Politécnico da Guarda como de outras escolas da região da Guarda.

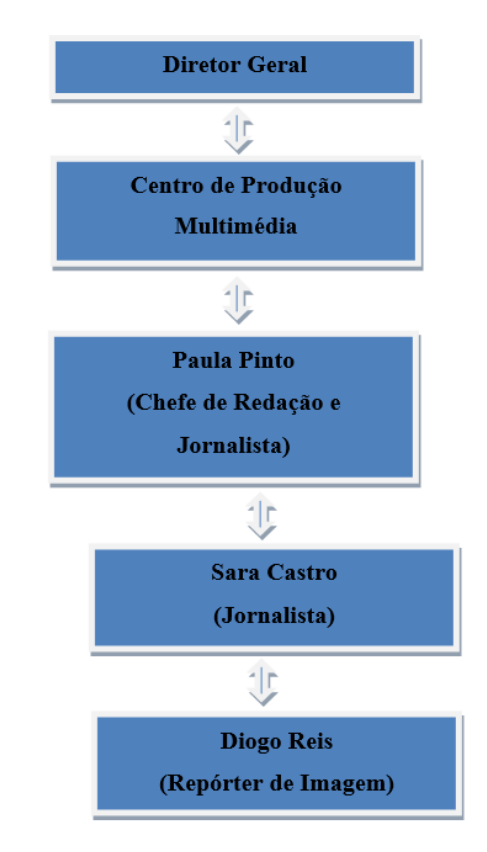

**Figura 1 –** Organograma Localvisão TV Beira Interior

#### <span id="page-16-0"></span>**1.5 – Identidade Visual**

"A Identidade Visual de qualquer instituição começa, em termos de comunicação, pelo seu nome, pelo seu logotipo e também pelo seu *slogan*, que são os elementos primários para a identificação e reconhecimento deste junto do público" (Lampreia, 2003: 48).

#### <span id="page-16-1"></span>**1.5.1 – Nome**

Segundo Lampreia (2003), o nome de uma empresa pode ser classificado por sete categorias diferentes, podendo ser este: Individual, que por norma se refere ao fundador da empresa; ssociação de nomes referindo-se às pessoas da sociedade; Descritivo; destacando a atividade da empresa; Abreviado; Por iniciais; Fabricado ou por Analogia. À luz desta classificação, Localvisão TV é, no meu entender, um nome descritivo, dado o seu nome levar o público a perceber qual é o meio de ação da empresa.

### <span id="page-16-2"></span>**1.5.2 – Logótipo**

«Um bom logótipo deve ser de fácil perceção, de grande clareza, de boa memorização e de fácil associação (…)» (Lampreia, 2003). Tal como sustenta Lampreia (2003), ainda que, no nosso universo concorrencial, uma instituição para subsistir tenha que sair do anonimato e um logótipo singular será um sinal de distinção e a sua primeira arma visual de forma a destacar-se. No caso particular deste logótipo, as cores vivas e as letras conduzem o utilizador para a característica da própria instituição, ou seja, o viver perto, no local a sua televisão.

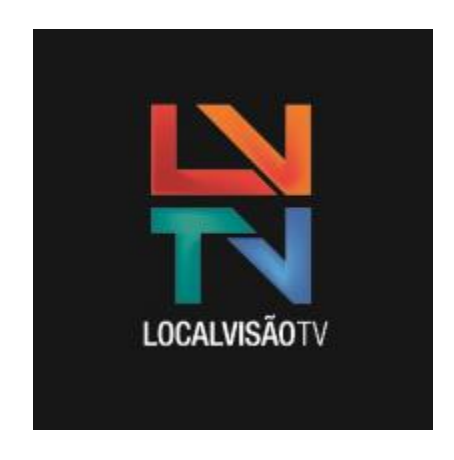

**Figura 2 -** Logotipo da Localvisão **(Localvisão,2015)**

## <span id="page-17-0"></span>**1.5.3 – Slogan**

Quanto ao *slogan*, este deve ser breve, claro, conciso, de fácil memorização deve ser sempre positivo, sendo pensado tendo o longo prazo como objetivo (Lampreia, 2003).

O *slogan* "Localvisão TV Portugal visto de perto" identifica-se exatamente com as características acima citadas do que deve ser um *slogan*.

## <span id="page-17-1"></span>**1.6 – Comunicação**

Para Lindon *et al.* (2004), a imagem geral da empresa é o resultado de uma estratégia de comunicação definida internamente. Os mesmos autores defendem ainda que a imagem da empresa junto do público é fulcral para garantir a longevidade de uma empresa, bem como para assegurar o seu sucesso a nível comercial (Lindon *et al.*, 2004). Logo, por muito bom que o produto seja é fundamental ter uma boa estratégia de comunicação para que uma marca possa ter sucesso.

Rasquilha e Caetano (2007) sustentam que a comunicação são todas as formas que uma empresa ou os seus colaboradores utilizam para interagir entre si e com o seu público. Estes definem o público como indivíduos de interesse para a empresa. Daqui, conclui-se que existem dois tipos de comunicação: a interna e a externa.

### <span id="page-18-0"></span>**1.6.1 – Comunicação Interna**

Segundo Lindon *et al.* (2004), a comunicação interna de uma empresa é a junção das variadas atividades de comunicação produzidas no interior da própria empresa, especialmente dirigida aos funcionários da mesma.

Na Localvisão TV, toda a comunicação é feita de uma maneira informal, facilitando a mesma e tornando-a bastante eficaz.

É efetuada por telefone e por correio eletrónico quando se comunica entre delegações, ou então cara-a-cara dentro das próprias delegações.

## <span id="page-18-1"></span>**1.6.2 – Comunicação Externa**

Em relação à comunicação externa, esta é expressamente dirigida ao meio que rodeia a empresa, ou seja, a tudo e a todos fora da empresa.

Na Localvisão TV, essa comunicação é feita nas redes sociais, com a divulgação das reportagens pelos grupos potencialmente interessados no tema, através do *website* próprio, que tem as reportagens sempre atualizadas, e em grande parte, durante as reportagens através do contacto com o público, uma vez que, sendo a população do Interior bastante envelhecida, com muitos deles sem acesso à internet ou, pelo menos, às redes sociais, o facto de existir este contacto cara-a-cara torna a comunicação externa da empresa muito mais forte.

## <span id="page-19-0"></span>**1.7 – Análise SWOT**

A análise SWOT representa as condicionantes que afetam uma empresa. De um lado, são apresentados os aspetos diferenciadores no mercado, as forças (*Strengths)* e as fraquezas (*Weaknesses)*; do outro lado, apresentam-se os fatores do mercado que podem influenciar a evolução da empresa, as oportunidades (*Opportunities*) e as ameaças (*Threats*). Este diagnóstico é apresentado em dois quadros, um com forças e fraquezas da empresa, outro com oportunidades e ameaças do mercado, identificadas ao longo da análise de mercado e da concorrência (Lindon *et al.*, 2004).

Depois de analisar todos os pontos, se os fortes superarem os fracos então significa que essa empresa é competitiva no mercado.

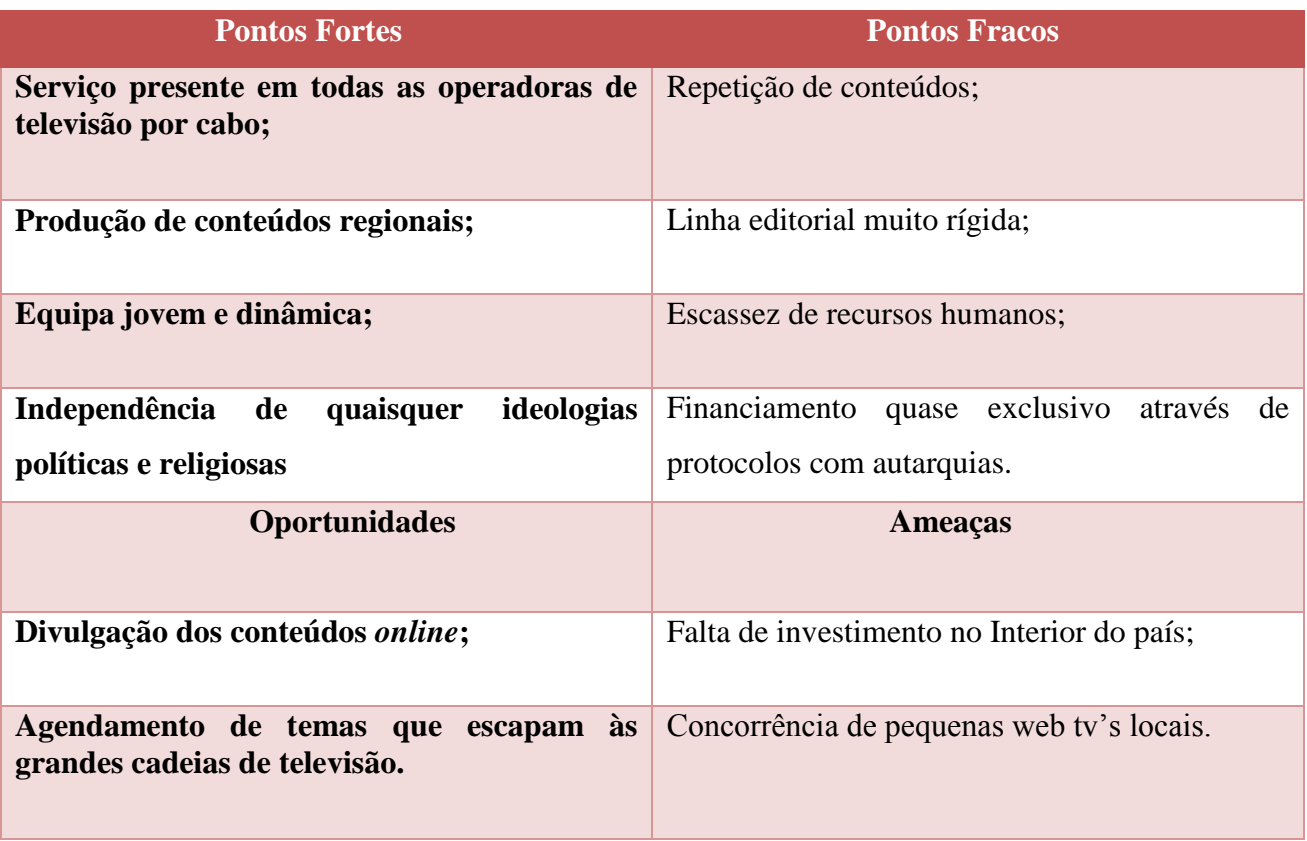

**Tabela 1 – Análise SWOT**

Sendo a Localvisão TV um canal de televisão de carácter regional, traz-lhe uma grande vantagem, pois aborda temas dos quais as grandes cadeias de televisão não falam, devido à falta de proximidade com essas realidades. A Localvisão TV, também por estar em vários pontos do país e não apenas nos grandes centros, consegue com maior facilidade identificar esses temas. Outro dos pontos fortes da Localvisão TV reside nos seus colaboradores, que conseguem destacar-se através do seu dinamismo e vontade de marcar pela diferença.

Abrangendo todos os temas, desde que estes possam ser significativos para a região, a Localvisão TV afasta-se de quaisquer ideologias, tanto políticas como religiosas, mantendo sempre um critério muito rígido e bem definido na sua linha editorial, afastando por completo qualquer tipo de jornalismo sensacionalista e negativo, fazendo apenas jornalismo positivo. O facto de estar presente em todos as operadores de televisão por cabo oferece à Localvisão TV uma forma de chegar a uma grande parte da população, que se torna ainda maior com a aposta na divulgação das reportagens através da internet e, principalmente, através das redes sociais, como o *facebook*. Contudo, a concorrência de pequenas *web* tv's para a divulgação de conteúdos regionais pode ser

negativa, como também a falta de investimento no Interior do país, pois grande parte das notícias da Localvisão TV é sobre eventos em localidades no Interior do país, e essa falta de investimento e consequente falta de dinamização dessas localidades podem fazer com que existam menos atividades e de menor interesse para o público.

Um grande ponto fraco resido no financiamento que advém quase exclusivamente dos protocolos com as diversas autarquias, que, como o resto do país, não vivem os melhores momentos a nível económico. Outros fatores negativos são a repetição de conteúdos na programação da Televisão, o que pode criar alguma falta de interesse por parte do público quando vê várias vezes os mesmos conteúdos, e a falta de recursos humanos, que pode levar a uma sobrecarga da equipa de trabalho.

## **CAPÍTULO II**

<span id="page-21-0"></span>O Estágio Curricular

Neste segundo capítulo do relatório de estágio, vão ser apresentados os objetivos e o plano de estágio que foram definidos para os três meses, bem como a descrição de, todas as atividades levadas a cabo pelo estagiário na Localvisao TV*.*

O estágio curricular tem um papel muito importante no percurso académico do estudante, pelo facto de que este representa, para a grande maioria, o primeiro contacto com o mercado de trabalho.

## <span id="page-22-0"></span>**2.1 – Objetivos do estágio**

No começo do estágio na Localvisão TV tinha como objetivo principal fazer o trabalho de um profissional, tanto na captação de imagem como na parte da edição, bem como conseguir aprofundar e consolidar os conhecimentos adquiridos aos longos dos três anos de licenciatura em Comunicação Multimédia.

Outro dos objetivos era o de me conseguir integrar na realidade do mercado de trabalho e de me adaptar a diferentes ambientes de reportagem, uma vez que nem todos exigem as mesmas capacidades ou as mesmas atitudes e qualidades.

## <span id="page-22-1"></span>**2.2 – Plano de estágio**

O plano de estágio (anexo I) foi elaborado em colaboração com a minha supervisora Paula Pinto. De maneira a conseguir atingir todos os objetivos que inicialmente me foram propostos, foi necessário que eu tivesse uma evolução sustentada dentro da equipa de reportagem da Localvisão TV.

Dessa forma, comecei por fazer seleção de vídeo para o arquivo, que consiste em pegar nas imagens registadas em entrevistas anteriores, aproveitar só os melhores planos e criar um *clip*. Possibilitando poderem vir a ser, posteriormente, aproveitados em entrevistas, como imagens de arquivo.

Sempre que a Localvisão TV saía para a rua em reportagem, eu fazia o possível para estar presente, de maneira a compreender todo o processo de produção de reportagens.

Mesmo tendo conhecimentos ao nível do funcionamento de câmaras de vídeo, assisti a algumas aulas sobre o seu funcionamento, de maneira a estar preparado para as usar mais tarde em ambiente de reportagem. Logo a seguir comecei a aprender a fazer edição de peças. Por fim, pude fazer captação de imagem nas reportagens como segundo câmara, registando apenas planos de corte, e, depois de adquirir alguma experiência, coube-me fazer o registo de imagem das reportagens por inteiro.

#### <span id="page-23-0"></span>**2.3 – Atividades desenvolvidas**

No decorrer dos três meses de estágio curricular na Localvisão TV, realizei diferentes tarefas como a captação e edição de imagem, além de ter assumido uma vez, o papel de jornalista.

No anexo 2, apresento um cronograma em que identifico todas as atividades que desenvolvi, e onde também é possível acompanhar a minha evolução.

As primeiras semanas foram iniciadas com edição de imagem para arquivo, de maneira a atualizá-lo. Isto serviu-me para começar a ter algumas noções a nível jornalístico e televisivo de planos recolhidos pelo repórter de imagem Diogo Reis.

### <span id="page-23-1"></span>**2.3.1 – Jornalismo Televisivo**

O jornalismo televisivo é, sem dúvida, um dos maiores meios de comunicação de massas, pois alia o poder de imagem e da voz. Graças à internet, os canais televisivos têm vindo a ganhar uma maior dimensão, pois conseguem transmitir as suas reportagens para um maior leque de audiências, disponíveis a qualquer hora, dia, e em várias plataformas, como *smartphones*, *tablets* e computadores.

A força do jornalismo televisivo reside essencialmente na imagem, pois esta tem um enorme poder, tendo a voz também uma grande importância.

É desta maneira que o repórter de imagem deve ser capaz de entender todas as necessidades que uma reportagem lhe impõe, de maneira a conseguir capturar as imagens certas, nos momentos certos, de maneira a que estas consigam transmitir a mensagem pretendida.

Nos tempos que correm, o recurso à internet veio ajudar a televisão a crescer, dando-lhe uma nova vida e uma nova imagem. Alguns canais televisivos com menor audiência ou de caráter regional, canais desportivos que transmitem outro género de desportos além do futebol, conseguem desta maneira chegar a qualquer parte do planeta terra, estando à distância de *click.*

A Localvisão TV é um bom exemplo de como, a partir da internet, se dá um enorme salto para a, televisão por cabo. Sendo apenas um canal regional, com raiz na internet, foi crescendo, estando hoje em dia em todo o Portugal Continental e em todas as operadoras de cabo. Atualmente, recorre às redes sociais para divulgar com maior celeridade e expressão as suas reportagens.

## <span id="page-24-0"></span>**2.3.2 – Agendamento das atividades**

Desde que iniciei o meu estágio na Localvisão TV*,* a linha editorial foi logo bem definida, visto que me informaram acerca do que é a Localvisão TV*,* os seus objetivos e como se elabora uma boa reportagem.

A linha editorial da Localvisão TV opta por um jornalismo muito diferente dos canais do setor público, que visualizamos pois opta por um jornalismo cuidado e positivo, de maneira a nunca pôr em causa qualquer indivíduo ou instituição, de maneira a divulgar temas importantes para dar a conhecer o melhor de cada região de Portugal Continental.

Trata-se de um canal que não apoia quaisquer ideologias, sejam do género religioso ou político.

Todos os meses, a chefe de redação recebe, quer seja por email, carta registada, por notícias nas redes sociais, a calendarização de eventos a dar cobertura nas autarquias e nos concelhos com protocolos. A partir daqui, a chefe planifica as equipas que irão ao terreno, por forma a cobrir o maior número possível de eventos.

Para além das principais reportagens protocolares, a Localvisão TV tenta sempre fazer a cobertura dos principais eventos, ou outros que venham a ser de grande importância para a promoção da região, informando a organização do evento da sua presença, de modo a que ambas as partes estejam preparadas.

## <span id="page-25-0"></span>**2.3.3. – Captação de Imagem**

Segundo Simão (2007: 9), «na construção de uma peça jornalística para televisão é na imagem que vai assentar o maior poder. Por isso, o jornalista deve ser capaz de compreender as necessidades para recolher uma boa imagem e qual o significado de cada imagem».

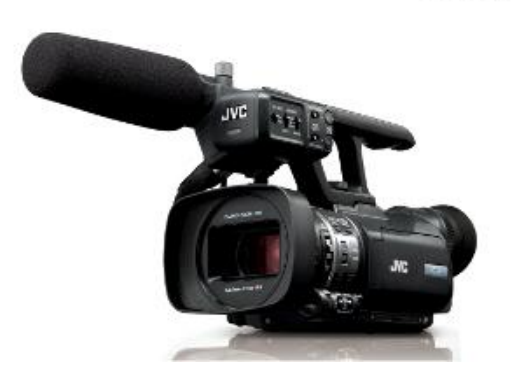

ProHD

**Figura 3 - Câmara JVC gy 150 usada durante o estágio**

#### <span id="page-25-1"></span>**2.3.3.1. Planos**

Os planos são a captura de um determinado campo visual que se vai alterando mediante os objetos que estão presentes. Como sugere Jorge Nuno Oliveira (2007), nem todos os planos têm o mesmo valor: os mais fechados apelam mais à emoção, enquanto os mais abertos são mais dirigidos a informar. Por isso, na Localvisão TV, utiliza-se uma grande variedade de planos, adaptando-os ao efeito que se deseja transmitir.

## **Escala de planos**

Considerando um homem como exemplo, podemos dividir o seu espaço em três grandes áreas demonstrativas.

- 1.A que nos mostra o ambiente que o envolve
- 2. A que nos permite observar a ação que executa
- 3. A que nos possibilita analisar a sua expressão

Desta forma surgem três grupos de planos: Ambiente, Ação e Expressão

Os planos de ambiente podem ser:

PMG – Plano Muito Geral

PG – Plano Geral

Os planos de ação podem ser:

PGM – Plano Geral Médio

PA – Plano Americano

PM – Plano Médio

Os planos de expressão podem ser:

PP – Plano Próximo

GP – Grande Plano

MGP – Muito Grande Plano

PD – Plano de Detalhe

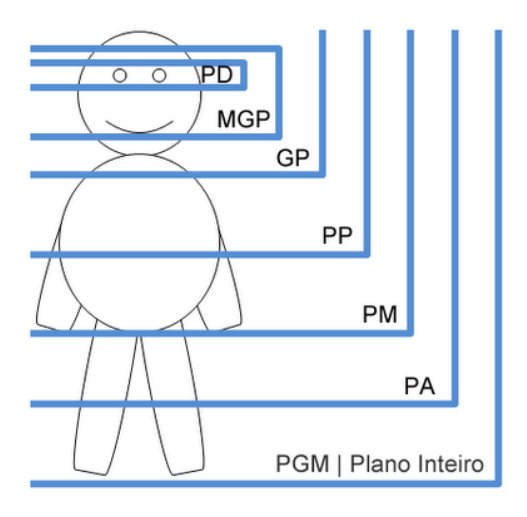

**Figura 4 – Escala de planos (Simão, 2007: 14)**

#### **As características dos diversos planos**

Segundo o *Manual de Jornalismo Televisivo UTAD TV* , os planos podem ser:

Plano muito geral (PMG) – É o plano que não tem qualquer limite, é bastante geral. Contém, essencialmente, o ambiente. O elemento humano quase que não é visível na imagem.

Plano Geral (PG) – Este plano também se centra no ambiente. Apesar disso já se vê o elemento humano na imagem. Este plano já contém alguma ação apesar de o ambiente ainda prevalecer.

Plano geral médio (PGM) – A figura humana já se nota e é um ponto central da imagem, dando para perceber as ações que executa. Existe um claro equilíbrio entre a ação e o ambiente envolvente. Neste plano, a figura humana surge sempre completa, isto é, surge desde os pés à cabeça.

Plano americano (PA) – Neste plano, apesar do ambiente estar presente, o conteúdo principal é a ação das personagens. O limite inferior da imagem corta o ser humano pelo meio da coxa.

Plano médio (PM) – O ambiente não surge neste plano. Este plano caracteriza-se fundamentalmente pela ação da parte superior do corpo humano. O plano é cortado pela cintura. Este plano é considerado um plano intermédio entre a ação e a expressão.

Plano próximo (PP) – Este plano é cortado pouco abaixo das axilas. Permite, por exemplo imagens de alguém a fumar, cortando totalmente o ambiente em redor. Este tipo de planos privilegia o que é transmitido pela expressão facial.

Grande plano (GP) – Este plano é a expressão na sua máxima importância. É um plano que é cortado pela parte superior dos ombros. Este plano retira a ação e o ambiente da imagem.

Muito grande plano (MGP) – Plano de expressão exagerado. É um plano que ao ser cortado pelo queixo e pela testa permite que seja aumentada a carga emotiva da imagem para o telespectador.

Plano detalhe (PD) – Este plano foca apenas parte de um corpo, desmontando assim o corpo humano. Este plano permite também que seja aumentada a carga emotiva da imagem, ao focar, por exemplo, uns olhos a chorar.

## <span id="page-28-0"></span>**2.3.3.2 – A Entrevista**

Na grande maioria das entrevistas é utilizado um plano próximo do entrevistado a falar podendo, na generalidade das vezes, ser ligeiramente mais aberto ou mais fechado.

Para a entrevista ter um bom enquadramento, o repórter de imagem deve sempre deixar o ar, ou seja, deixar um espaço vazio na imagem onde irá estar o jornalista, de forma a equilibrar o plano. O entrevistado deve estar sempre de frente para a câmara e deve olhar para o jornalista e não para a câmara e é por isso que existe o espaço vazio, que irá ficar sempre do lado do jornalista. Caso contrário, dava a ideia que o entrevistado estava a olhar para fora da imagem, desta maneira, dá para entender que está a olhar para o jornalista, pois está a ser entrevistado.

Para que a imagem seja capturada de forma correta, é necessário que o tripé que fixa a câmara de vídeo esteja nivelado e que a câmara esteja, o mais possível, ao nível do olhar do entrevistado, de forma a não termos planos picados nem planos contrapicados. Quando o entrevistado é registado em vídeo de baixo para cima (Plano Contrapicado), estamos a dar uma falsa imagem de poder e quando é filmado de cima para baixo (Plano Picado), estamos a dar uma imagem de que o entrevistado é alguém diminuído.

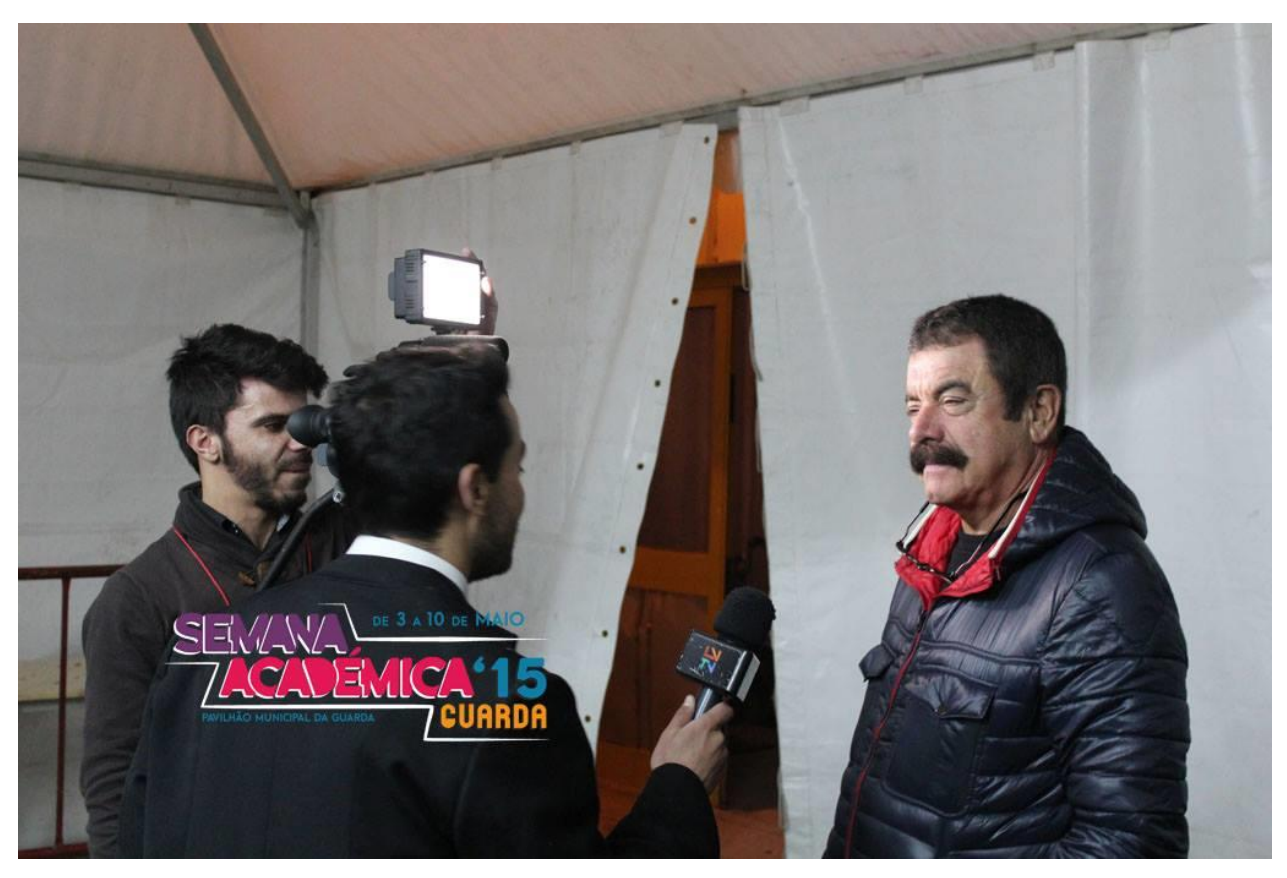

**Figura 5 – Plano usado em entrevista (Localvisâo 2015)**

## <span id="page-29-0"></span>**2.3.3.3. Planos de Corte**

Estes planos são essenciais na construção de uma boa reportagem, ao permitir fazer uma mudança de planos quando for necessário fazer uma transição, seja para alterar um local, seja para outros momentos de reportagem.

Estes planos são também usados para preencher a reportagem enquanto o entrevistado está a falar e, principalmente, quando o jornalista narra alguma parte da reportagem.

Os planos de corte devem ser utilizados de maneira sincronizada com o que é narrado pelo jornalista ou na conversa com o entrevistado. Deste modo, a mensagem transmitida terá um impacto maior e será mais facilmente transmitida.

Os planos de corte são muito importantes porque revelam que a entrevista não irá ser monótona, além de que deverão ser variados por forma a conseguirmos criar *raccords* da imagem.

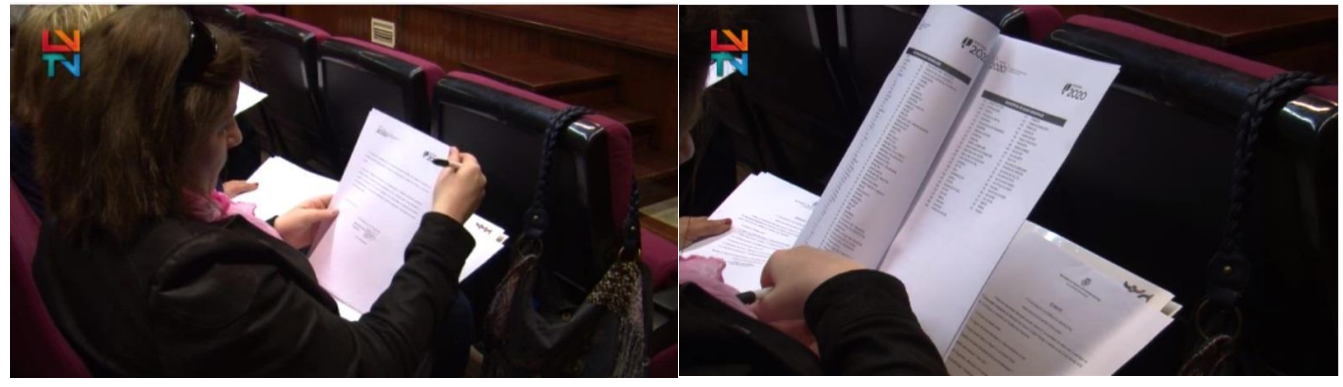

**Figura 6 -** Exemplo de raccord de imagem **(Localvisão, 2015)**

#### <span id="page-30-0"></span>**2.3.3.4. Movimentos de Câmara**

Os movimentos de câmara são muitas vezes utilizados para dar movimento às peças que têm pouco dinamismo. Esses movimentos são quase exclusivamente as panorâmicas e os *travellings*  (Oliveira, 2007).

Na Localvisão TV, não é muito frequente utilizar-se imagens captadas com movimento de câmara. As mais utilizadas são as panorâmicas, visto que os *travellings* são utilizados muito esporadicamente, apenas em entrevistas em que o tema assim o exija.

Isto deve-se ao facto de todas as imagens serem captadas com a câmara no tripé. Desta maneira, favorece-se uma maior utilização de panorâmicas em relação às *travellings*, visto que esta está fixa e roda somente sobre o seu eixo, seja este vertical ou horizontal, enquanto nos *travellings* a câmara tem tendência a acompanhar, deslocando-se.

## <span id="page-30-1"></span>**2.3.3.5. Iluminação**

Para uma boa reportagem, devemos contar sempre com uma boa iluminação, de maneira a conseguir capturar uma boa imagem que não tenha, nem demasiada quantidade, nem falta de luz. Para tal, é necessária uma boa escolha da posição da câmara.

É muito importante que, nas entrevistas, o entrevistado esteja bem iluminado, para que seja percetível ao telespectador.

Não deve ficar de costas para o sol, porque desta maneira irá entrar uma quantidade demasiado alta de luz que irá fazer com que a imagem fique queimada. Também não se deve fazer uma entrevista de frente para o sol, pois irá ser encandeado com a luz do sol e terá a tendência de fechar os olhos e aparecer com uma parte da cara iluminada e outras partes por iluminar.

O iluminador que se aplica na camara de vídeo é uma ferramenta muito importante para a construção de uma boa reportagem, principalmente quando esta é feita em interiores de edifícios com fraca iluminação, ou de noite. Com esta ferramenta, podemos compensar a falta de luz.

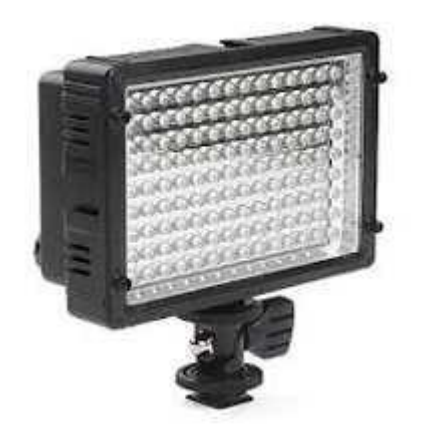

**Figura 7 - Iluminador**

## <span id="page-31-0"></span>**2.3.4. – Edição de vídeo**

Segundo Peter Ward (2000), a edição de vídeo é um processo que consiste em selecionar e coordenar um plano com o seguinte, com vista à construção de uma sequência de planos que formem, por sua vez, uma narrativa lógica e coerente.

## <span id="page-32-0"></span>**2.3.4.1 - Edição de Reportagem**

No final da reportagem, quando se chega à redação, é necessário transferir todas as imagens capturadas pela câmara, no terreno, para uma nova pasta criada no ambiente de trabalho com o nome da reportagem, e, a partir daí, proceder à edição da reportagem.

Mal seja possível aceder às imagens captadas, a jornalista começa a visionar todas as imagens e redige um texto de acordo com o material audiovisual disponível para edição.

O procedimento seguinte consiste em estruturar o esqueleto da reportagem, que é a montagem das entrevistas com o *off gravado* pela jornalista, de forma a dar continuidade à reportagem. Após a montagem do esqueleto, o repórter de imagem ou até mesmo a jornalista "pintam" a reportagem.

Depois de "pintar" a reportagem, e para acabar a edição da mesma, é preciso fazer o ajuste dos áudios, de maneira a que os sons ambientes não se sobreponham ao som das entrevistas ou da jornalista. Com os áudios todos nivelados, é necessário colocar um teto de áudio de 6.20 dB, para que estes não ultrapassem os limites e fiquem distorcidos.

Aquando da conclusão da edição da peça, é necessário que esta seja exportada de três maneiras diferentes. A primeira exportação é para fazer o *upload* para o Sapo Vídeos, na qual é colocada a mosca, que é o logótipo da Localvisão TV*,* sempre do lado direito no canto superior. Deste modo, serve para identificar o canal e um separador final. Na segunda exportação, será para ser enviada para o CPM, para depois ser introduzida na programação da TV, esta sem mosca e sem o separador final. A última exportação será feita para arquivo, em que se corta o *off* e os oráculos.

Para se fazer o *upload,* utiliza-se um formato de vídeo mais leve para que possa ser reproduzido online, o formato utilizado é o h.264.

Na segunda exportação que irá ser enviada para o CPM, é utilizado o MPEG 1920x1080, este irá ter um tamanho muito superior, mas também irá ter uma qualidade Full HD. Para arquivo, utilizase também o MPG2, ficando neste formato porque poderá um dia ser necessário fazer uma reedição.

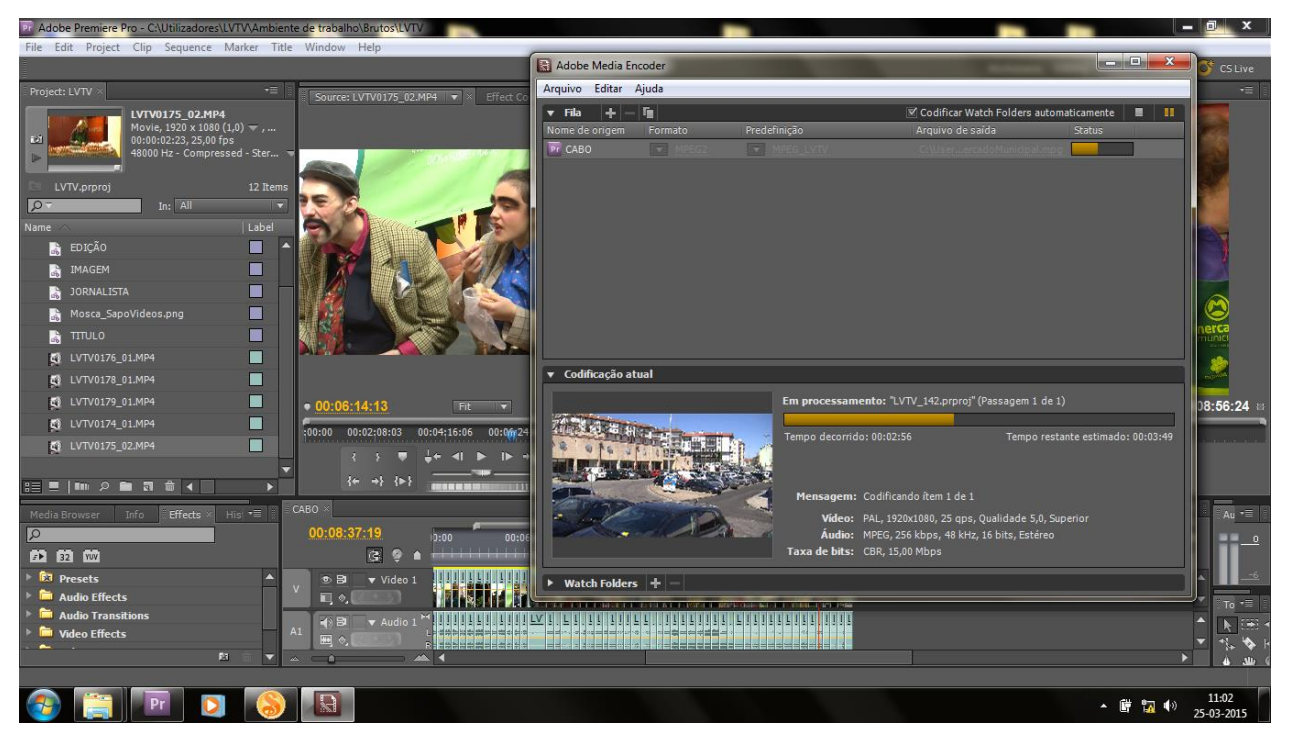

**Figura 8 -** Exportação de reportagem **(Localvisão,2015)**

## <span id="page-33-0"></span>**2.3.4.2. Oráculos**

Na Localvisão TV, como em todas as cadeias de televisão do ramo jornalístico, a informação apresentada na reportagem em forma de texto, é apresentada sempre com o mesmo grafismo, criando desta forma um grafismo uniforme para o Canal.

Os oráculos ou legendas são os pequenos textos de caráter informativo que surgem no ecrã para apresentar o título da reportagem e para saber quem participou na construção da peça. Estas não podem fugir à regra, existindo um modelo predefinido em todos os computadores da Localvisão TV. Desta forma, é uma imagem uniforme do canal e permite poupar tempo para a construção de cada peça que se faz.

Assim sendo, não é necessário criar oráculos para cada reportagem.

Nas reportagens encontramos sempre oráculos que são adicionados à reportagem para um início da peça com título e uma descrição do evento.

Sempre que alguém é entrevistado, surge um oráculo com o nome e a função. A cerca de vinte segundos do final da reportagem, são exibidos os oráculos com a seguinte ordem: os nomes do repórter de imagem, o jornalista e, por fim, quem editou a peça.

Nos oráculos, apenas pode aparecer o nome de pessoas com carteira profissional de jornalista. Esta é a razão pela qual em todas as reportagens que realizei, como jornalista, repórter de imagem, ou que editei, não consta o meu nome nos respetivos oráculos.

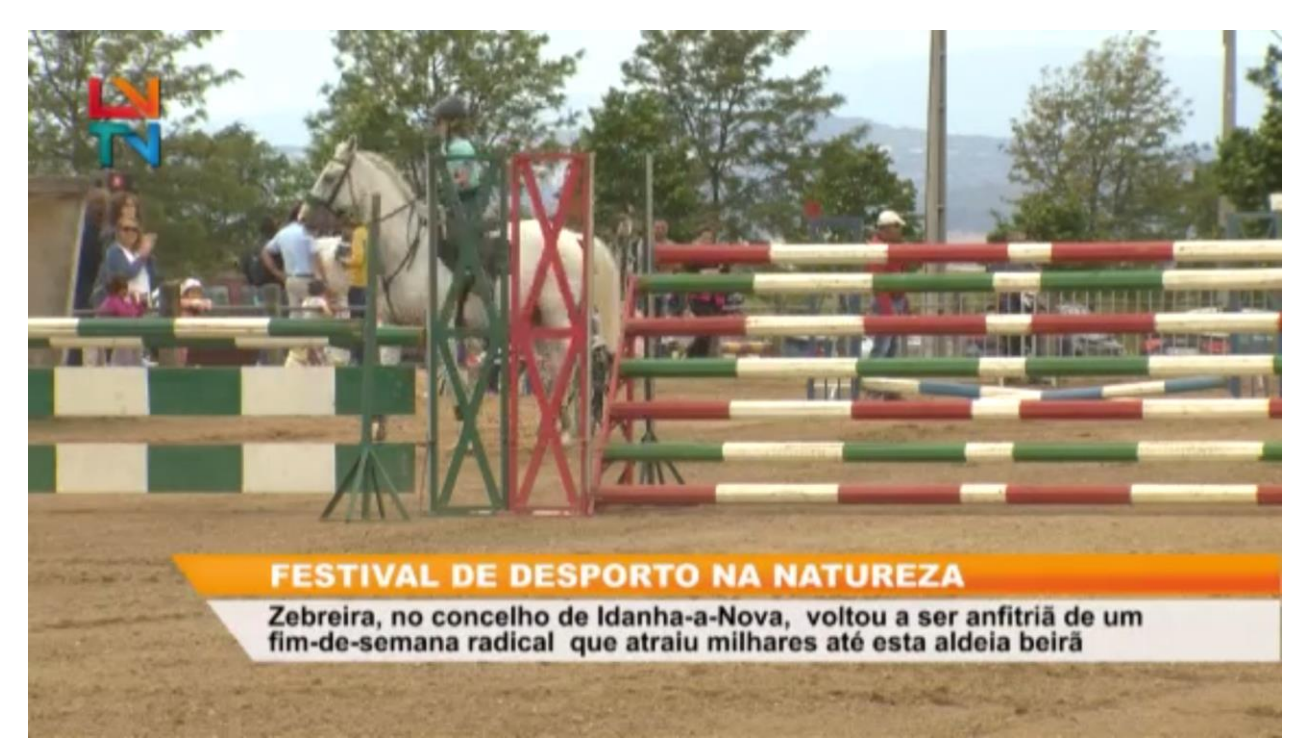

**Figura 9 - Oráculo com o título e uma pequena descrição da reportagem (Localvisão,2015)**

## <span id="page-34-0"></span>**2.3.4.3. Edição para Arquivo**

Em todo o tempo que estive na Localvisão TV, sempre que não estava em reportagem ou não tinha que fazer edição de alguma reportagem, encarregava-me de fazer uma seleção de vídeo para arquivo. Isto consiste em selecionar os melhores planos das imagens filmadas durante as reportagens.

Estas imagens são arquivadas por concelhos e depois por temas, de maneira a serem mais facilmente encontradas quando for necessário a sua utilização.

Estas imagens de arquivo são sempre guardadas com o formato MPEG 1920x1080, para, no futuro, serem usadas sem haver problema algum, num disco externo que está conectado em rede com todos os computadores disponíveis para edição na redação da Localvisão TV*.*

<span id="page-35-0"></span>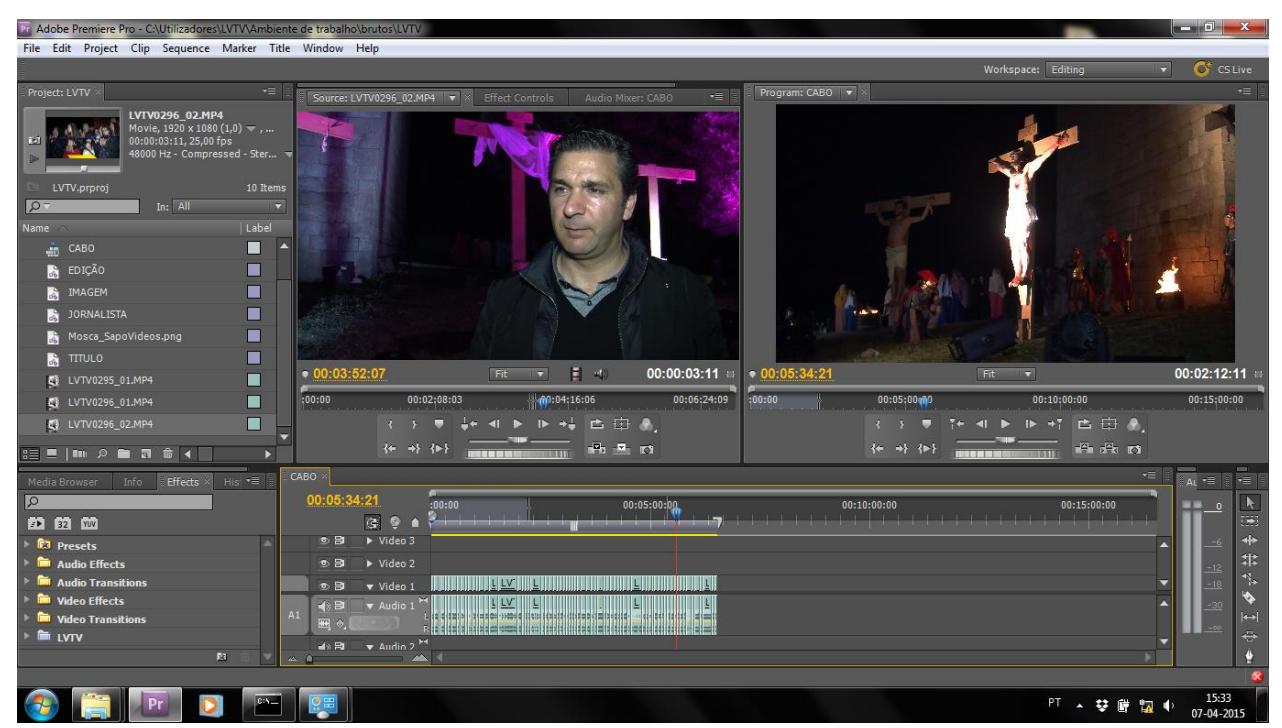

**Figura 10 -** Exemplo de edição para arquivo **(Localvisão,2015)**

## **Reflexão Final**

A atualização científica e pedagógica foi uma preocupação constante no decorrer deste percurso profissional. Deste modo, tomei iniciativas para o desenvolvimento de processos de aquisição e atualização do meu conhecimento profissional, tendo para isso muito contribuído o estágio realizado na Localvisao TV e as aprendizagens adquiridas ao longo dos últimos anos na Escola Superior de Educação Comunicação e Desporto do Instituto Politécnico da Guarda.

Saliento, nesta reflexão, as aprendizagens e as vivências adquiridas, com os profissionais da área, como, também, com as pessoas que se cruzaram no caminho das minhas intervenções, em reportagens ou entrevistas, e que me permitiram conhecer a realidade não só das populações alvo, como também das instituições locais. Todo este processo permitiu-me observar de dentro para o exterior a importância que os *media* de proximidade possuem no dia-a-dia das populações, divulgando e promovendo atividades desportivas, culturais, tradições e ensinamentos. Desta forma, ao refletir sobre os objetivos a que tinha sido proposto no início do estágio, considero que aprofundei e consolidei os conhecimentos explanados no plano de estudos da licenciatura em Comunicação Multimédia, enriquecendo não só a parte profissional, mas, também, a vertente humana.

A realização deste relatório fez-me refletir sobre todo o processo e as mais-valias de que, no futuro, irei usufruir. Como refere Paulo Freire: *"Educação não transforma o mundo. Educação muda pessoas. Pessoas transformam o mundo."* E é isso que sinto ao terminar este ciclo da minha vida académica, que as pessoas envolvidas neste meu percurso, transformaram-me e de certa forma dotaram-me de ferramentas para ser bem-sucedido profissionalmente e como ser humano.

## <span id="page-37-0"></span>**Bibliografia**

Caetano, J. e Rasquilha, L. (2007). *Gestão da Comunicação*. Porto: Quimera.

Lampreia, J. M. (2003). *Comunicação Empresarial - As relações públicas na gestão.* Lisboa, Publicações Texto Editora

Lindon, D., Lendrevie, J., Lévy, J., Dionísio, P. e Rodrigues, J. V. (2004). *Mercator XXI: Teoria e Prática do Marketing*. Lisboa, Publicações Dom Quixote.

Oliveira, J., (2007). *Manual de Jornalismo de Televisão*. Lisboa: CENJOR.

Simão, J. e Fernandes, N. (2007). *Manual de Jornalismo Televisivo – UTAD TV*. Vila Real: Universidade de Trás-os-Montes e Alto Douro. (disponível online em <https://comunicamos.files.wordpress.com/2007/09/utadtv-manual3.pdf> )

http://www.infopedia.pt/

<http://www.localvisao.tv/>

<span id="page-38-0"></span>**Anexos** 

Anexo 1

Plano de Estágio

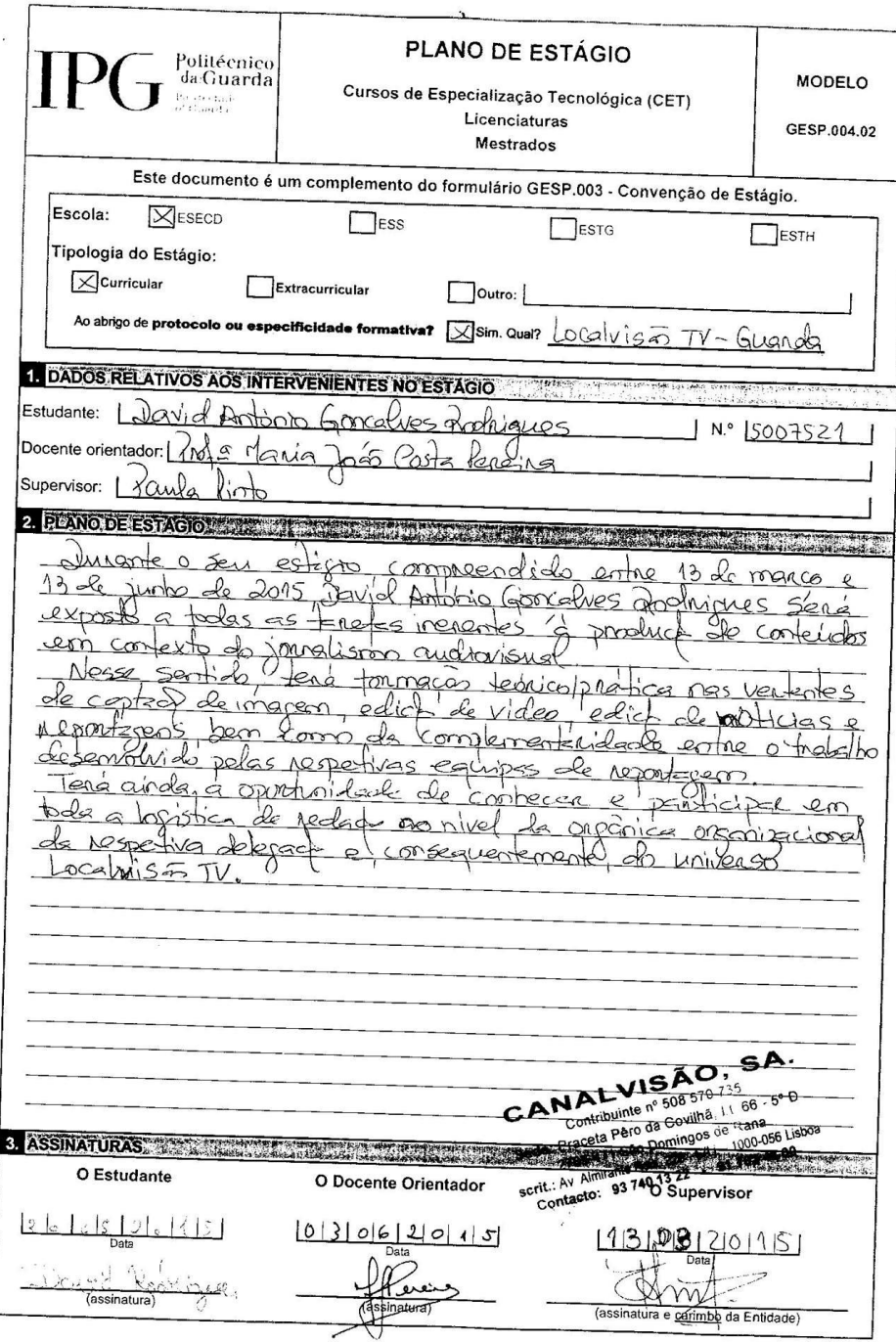

 $\mathcal{R}$ 

 $\sim$ 

 $\ddot{\phantom{a}}$ 

**Anexo 2**

**Cronogramas de Atividades**

|                | Mês de Março |    |    |    |    |    |    |    |    |    |    |    |    |    |    |    |    |    |    |
|----------------|--------------|----|----|----|----|----|----|----|----|----|----|----|----|----|----|----|----|----|----|
| <b>Tarefas</b> | 13           | 14 | 15 | 16 | 17 | 18 | 19 | 20 | 21 | 22 | 23 | 24 | 25 | 26 | 27 | 28 | 29 | 30 | 31 |
| Reportagem     |              |    |    |    |    |    |    |    |    |    |    |    |    |    |    |    |    |    |    |
| <b>Arquivo</b> |              |    |    |    |    |    |    |    |    |    |    |    |    |    |    |    |    |    |    |
| Captação       |              |    |    |    |    |    |    |    |    |    |    |    |    |    |    |    |    |    |    |
| Edição         |              |    |    |    |    |    |    |    |    |    |    |    |    |    |    |    |    |    |    |

**Tabela 2 – Cronograma de Atividades Mês de Março**

| Mês de Abril   |              |                |    |                         |    |    |    |    |    |    |    |    |    |    |    |
|----------------|--------------|----------------|----|-------------------------|----|----|----|----|----|----|----|----|----|----|----|
| <b>Tarefas</b> | $\mathbf{1}$ | $\overline{2}$ | 3  | $\overline{\mathbf{4}}$ | 5  | 6  | 7  | 8  | 9  | 10 | 11 | 12 | 13 | 14 | 15 |
| Reportagem     |              |                |    |                         |    |    |    |    |    |    |    |    |    |    |    |
| <b>Arquivo</b> |              |                |    |                         |    |    |    |    |    |    |    |    |    |    |    |
| Captação       |              |                |    |                         |    |    |    |    |    |    |    |    |    |    |    |
| Edição         |              |                |    |                         |    |    |    |    |    |    |    |    |    |    |    |
| Mês de Abril   |              |                |    |                         |    |    |    |    |    |    |    |    |    |    |    |
| <b>Tarefas</b> | 16           | 17             | 18 | 19                      | 20 | 21 | 22 | 23 | 24 | 25 | 26 | 27 | 28 | 29 | 30 |
| Reportagem     |              |                |    |                         |    |    |    |    |    |    |    |    |    |    |    |
| <b>Arquivo</b> |              |                |    |                         |    |    |    |    |    |    |    |    |    |    |    |
| Captação       |              |                |    |                         |    |    |    |    |    |    |    |    |    |    |    |
| Edição         |              |                |    |                         |    |    |    |    |    |    |    |    |    |    |    |

**Tabela 3 – Cronograma de Atividades Mês de Abril**

| Mês de Maio       |              |                |    |                         |    |    |    |    |                  |    |    |    |    |    |    |
|-------------------|--------------|----------------|----|-------------------------|----|----|----|----|------------------|----|----|----|----|----|----|
| <b>Tarefas</b>    | $\mathbf{1}$ | $\overline{2}$ | 3  | $\overline{\mathbf{4}}$ | 5  | 6  | 7  | 8  | $\boldsymbol{9}$ | 10 | 11 | 12 | 13 | 14 | 15 |
| <b>Reportagem</b> |              |                |    |                         |    |    |    |    |                  |    |    |    |    |    |    |
| <b>Arquivo</b>    |              |                |    |                         |    |    |    |    |                  |    |    |    |    |    |    |
| Captação          |              |                |    |                         |    |    |    |    |                  |    |    |    |    |    |    |
| Edição            |              |                |    |                         |    |    |    |    |                  |    |    |    |    |    |    |
| Mês de Maio       |              |                |    |                         |    |    |    |    |                  |    |    |    |    |    |    |
| <b>Tarefas</b>    | 16           | 17             | 18 | 19                      | 20 | 21 | 22 | 23 | 24               | 25 | 26 | 27 | 28 | 29 | 30 |
| Reportagem        |              |                |    |                         |    |    |    |    |                  |    |    |    |    |    |    |
| <b>Arquivo</b>    |              |                |    |                         |    |    |    |    |                  |    |    |    |    |    |    |
| Captação          |              |                |    |                         |    |    |    |    |                  |    |    |    |    |    |    |
| Edição            |              |                |    |                         |    |    |    |    |                  |    |    |    |    |    |    |

**Tabela 4 – Cronograma de Atividades Mês de Maio** 

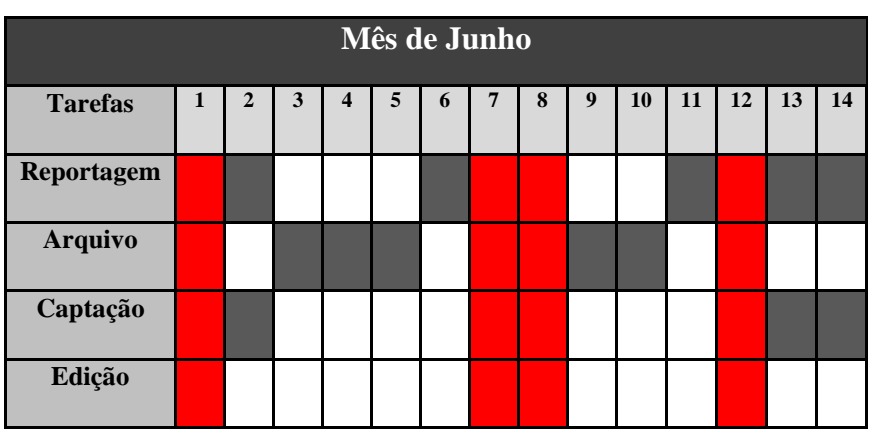

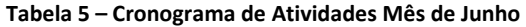

Anexo 3

**Reportagens** 

http://videos.sapo.pt/bNhYvINtmbGho0pD7e4F - "Caminhos de Santiago" na Mêda http://videos.sapo.pt/Yv7ceCB68TSSm0PCMiuH - Feira das Tradições http://videos.sapo.pt/Z1kRkIa8mPfYlwZlqfLm - Encontro de Musica Tradicional em Penamacor http://videos.sapo.pt/8vraze4LuRMNjH98aTYp - Festival de Desporto na Natureza http://videos.sapo.pt/oeFO3zci2yRzIwtEhN2k - Modatex em Pinhel http://videos.sapo.pt/ZGYeZEKPUJZ5jVJIBiZr - SAG 2015 http://videos.sapo.pt/EUkV3iOh6WMH2HDmPsdz - Carta Europeia do Turismo Sustentável http://videos.sapo.pt/DsAOL4zHg2GYHPpOTSvl - FIT 2015 http://videos.sapo.pt/jAdL7U3ZjWPzitqbcjtW - 25 de Abril http://videos.sapo.pt/ZcgiWgyeNMIUmyNhQTFC - 41anos de Liberdade http://videos.sapo.pt/Z7d0ZA0t5d4vDnARMdHp - Convenção Autárquica Municipal http://videos.sapo.pt/8iNVZhwTBWV1fqgajpON - Burgo Medieval http://videos.sapo.pt/wTrZA43IjYkg6KghPGnc - Encenação da Morte e Paixão de Jesus http://videos.sapo.pt/VqqSpgf8V3zEUwtAW2mg - Feira do Livro (E mais três grandes reportagens que não se encontram online.)